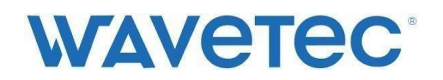

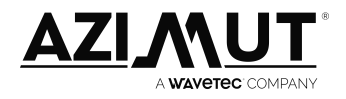

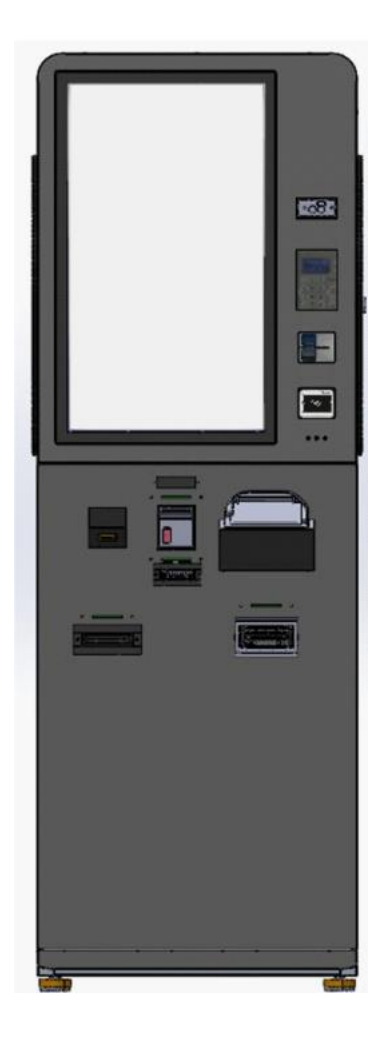

# **Telco Kiosk Onboarding Document**

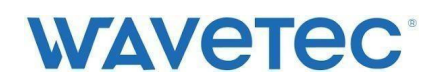

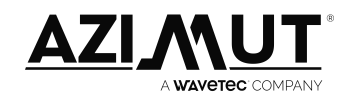

### <span id="page-1-0"></span>Table of Contents

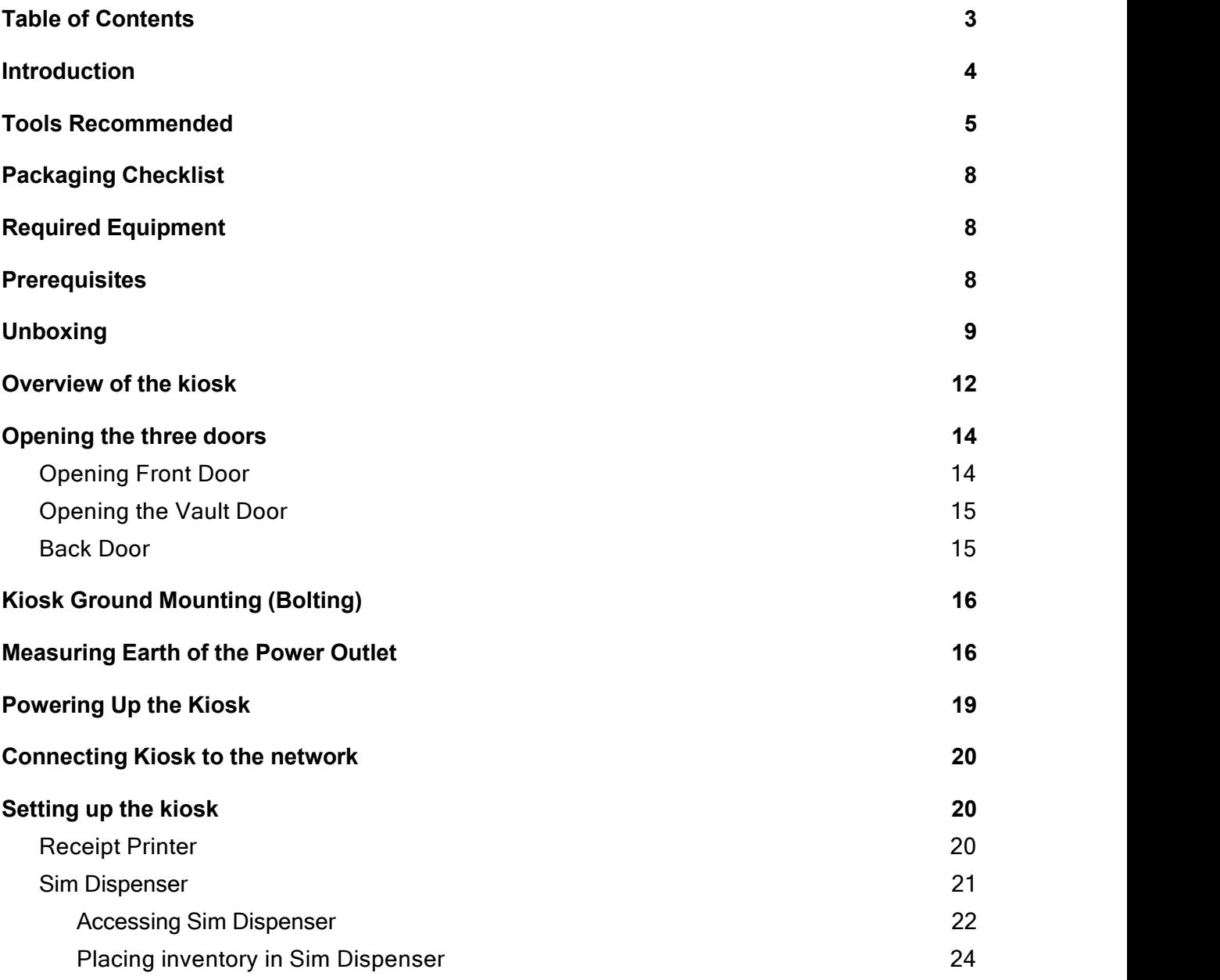

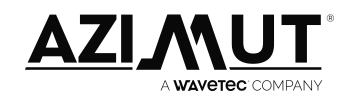

<span id="page-2-0"></span>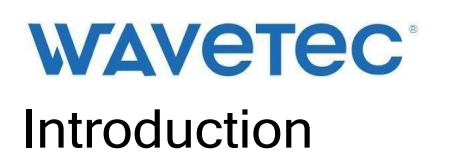

The purpose of this document is to provide an overview and help the client in getting started with the kiosk. Furthermore, this manual will also cover the areas of Unboxing and Installation; explaining the required steps in order to prepare the kiosk for everyday use.

# <span id="page-3-0"></span>**WAVETEC®** Tools Recommended

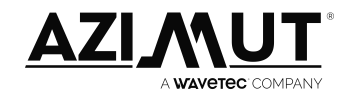

The following set of tools will provide assistance in performing any hardware related action on the kiosk.

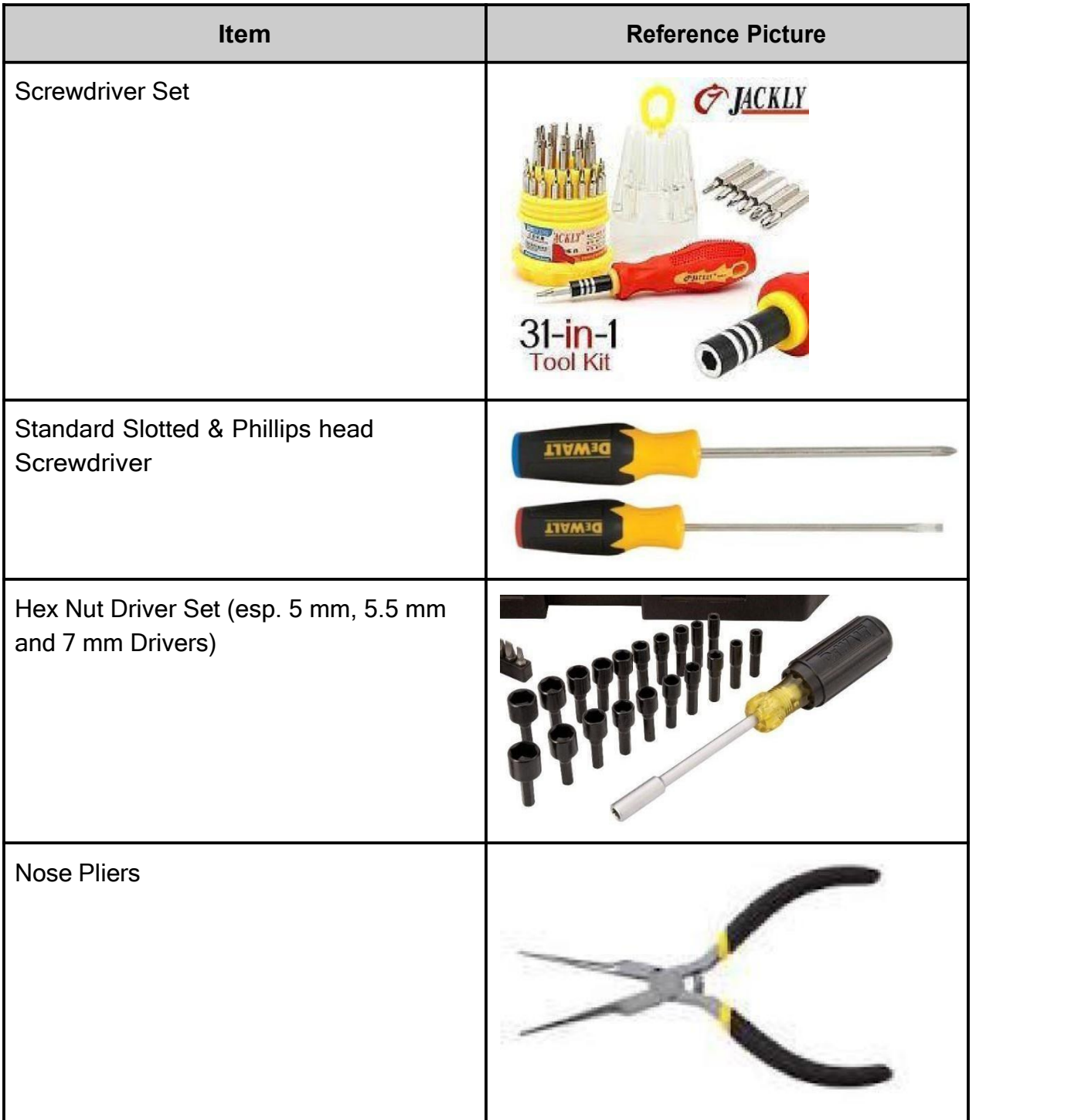

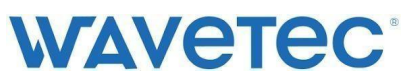

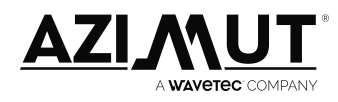

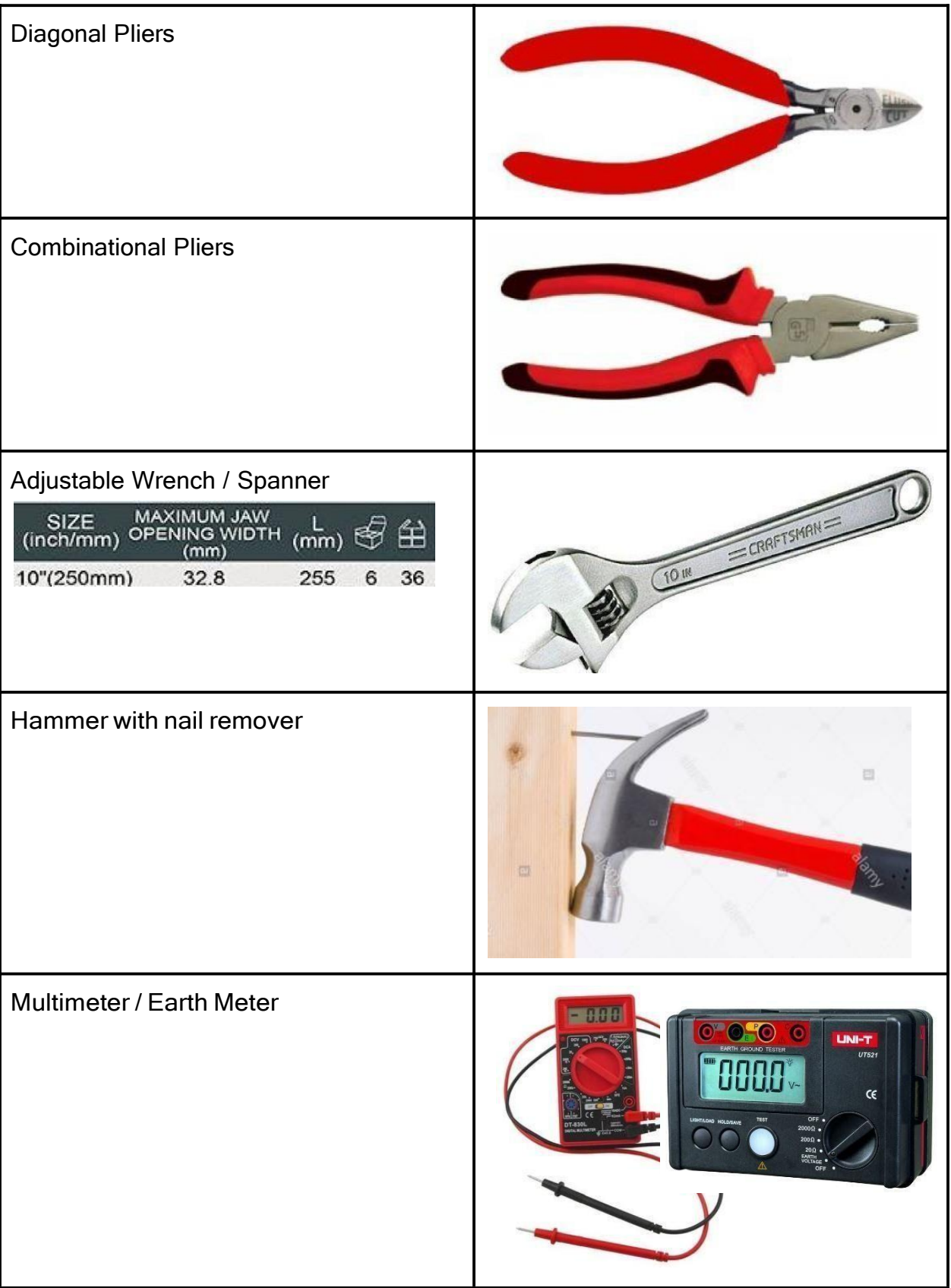

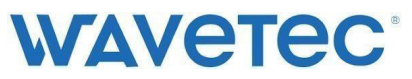

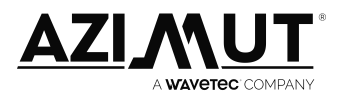

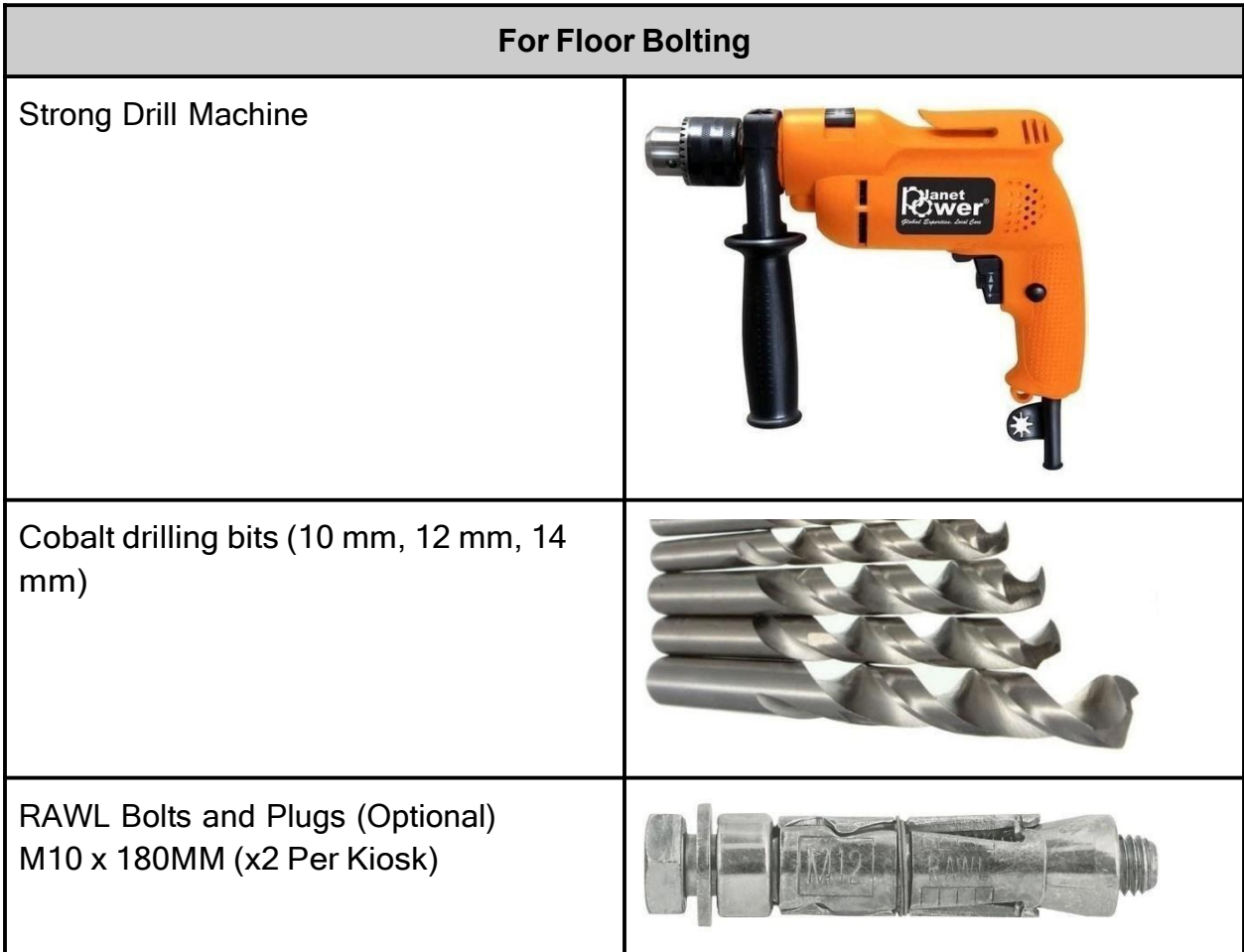

## <span id="page-6-0"></span>**WAVETEC®** Packaging Checklist

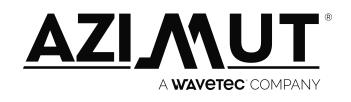

#### The client should have received the following set of items for each of the kiosks.

- Sim Dispenser weight
- Printer thermal paper rolls
- Power cord type G (British)
- USB A to B Cable
- Printer head cleaning swabs
- Sim Dispenser Cleaning cards
- LAN Cable
- Keyset

### <span id="page-6-1"></span>Required Equipment

The site engineer, who will be unboxing the kiosk and installing it, must have the following equipment with him.

- Laptop
- Above mentioned tools
- Internet connectivity (Preferably Ethernet for both kiosk & laptop)
- USB
- $\bullet$  Sim Inventory
- $\bullet$  A few currency notes
- $\bullet$  All keys for the kiosk
- Electrical power outlet
- All accessories of the kiosk

### <span id="page-6-2"></span>**Prerequisites**

- Physical inspection of the hardware should be done before powering on the kiosk. In case of any breakage or losing, kindly inform team Azimut Wavetec.
- Power source with ground (Earth) provisioning should be provided for the kiosk. This is where the G-Type power cord has to be connected.
- Kindly make sure that team Azimut Wavetec is informed beforehand (of Unboxing/installation) so team is aligned for support if any a problem is encountered.

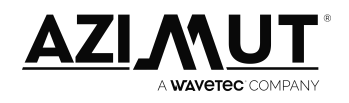

# <span id="page-7-0"></span>**WAVETEC®** Unboxing

The kiosk would be received at the client's end in a cardboard box inside a wooden crate.

The wooden crate will have clips attached to the main panel (door). To extract the kiosk out, unclip the hinges and look for any nails on the board. If any nails are present, kindly pry it out with the help of the hammer or a crowbar.

Please find below pictures for your reference.

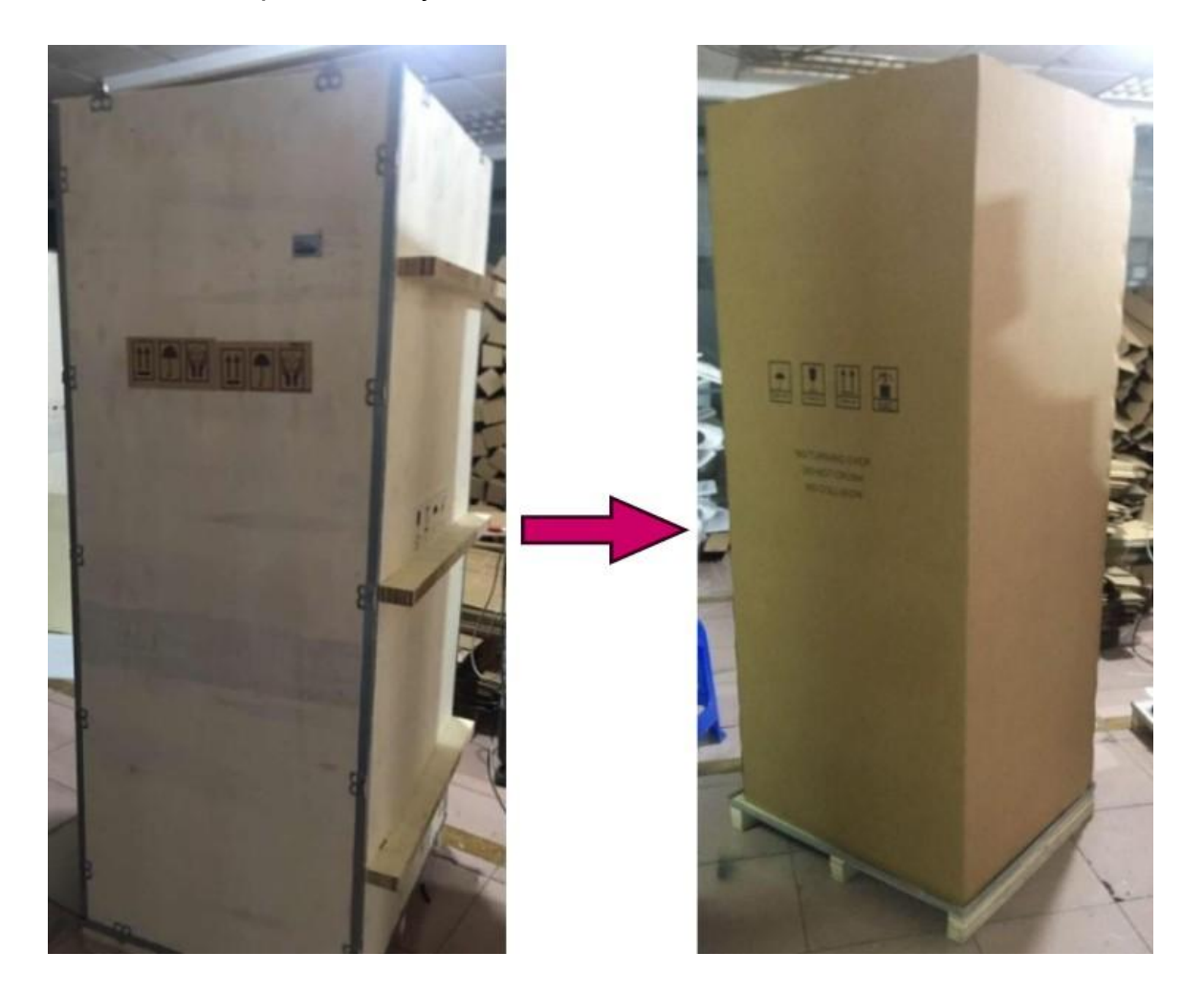

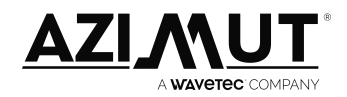

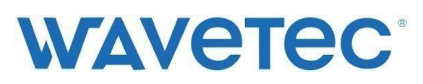

Inside the wooden crate, the kiosk in the cardboard shield can be found. This cardboard shield can be slid out from the top of the kiosk.

Inside you will find the Kiosk with plastic wrap and packaging foam. Remove the plastic wrap and the foam sheets.

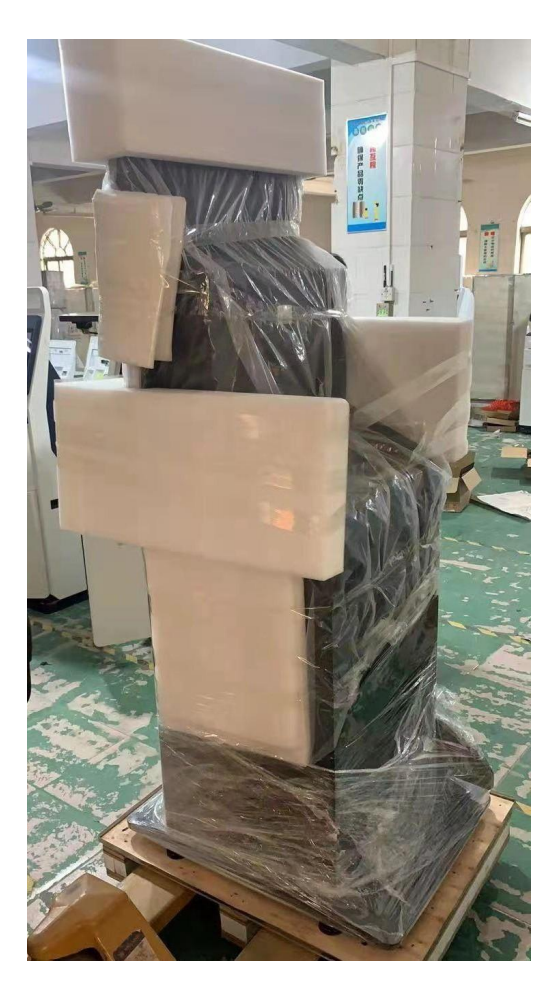

A physical inspection is now due to make sure no damage has occurred during shipment. Please check the following:

- Scratches/cracks on LCD Screen
- Misalignment of the doors
- Camera assembly is working properly
- Base of the kiosk is sturdy
- $\bullet$  No dents on the body of kiosk
- All the kiosk components (except camera) are rigid

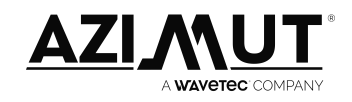

## <span id="page-9-0"></span>**WAVETEC®** Overview of the kiosk

The Standee Telco Kiosk features multiple hardware components and provisions. The main items can be seen below:

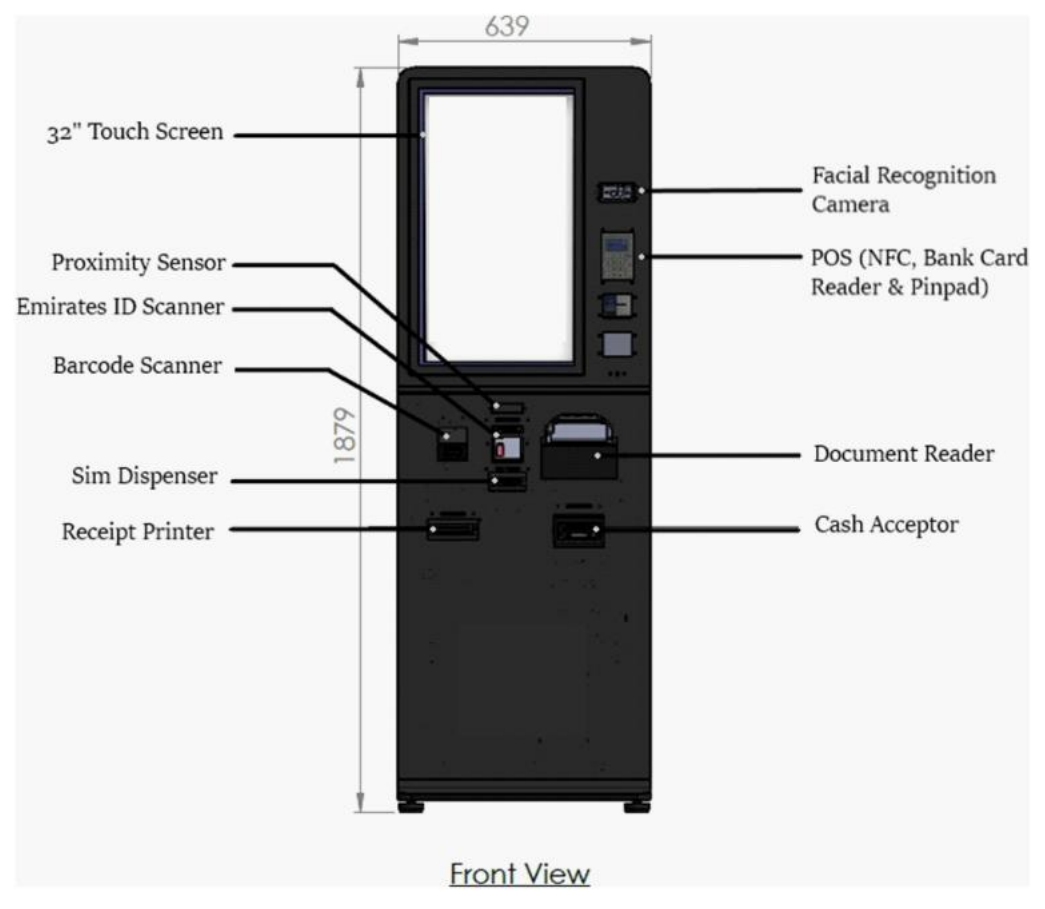

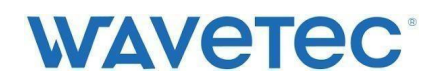

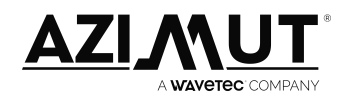

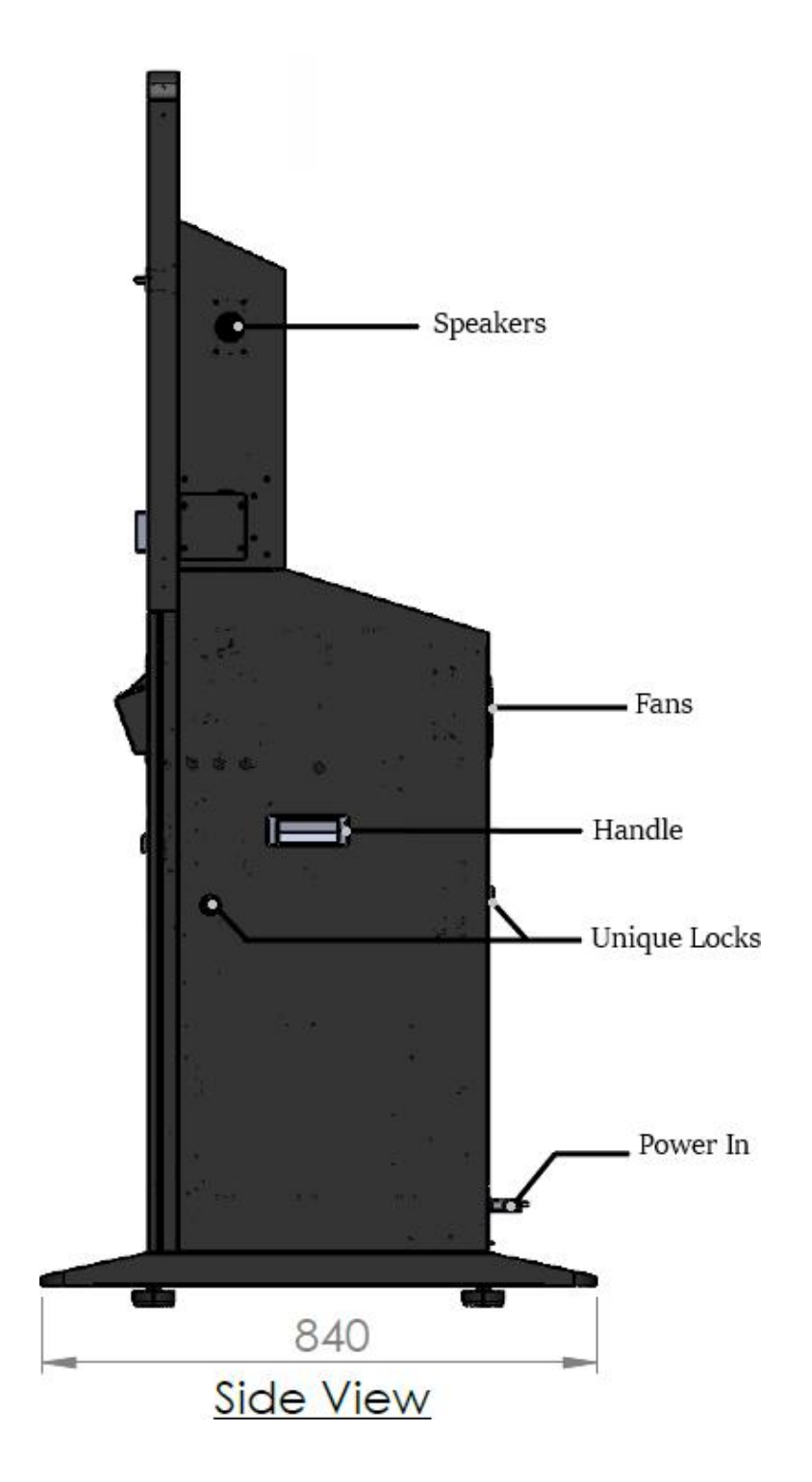

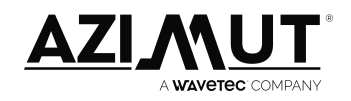

# <span id="page-11-0"></span>**WAVETEC®** Opening the three doors

#### 1. Opening the Front Door

The front door (aka bottom door), is protected with a single cam lock on the right side of the kiosk. Locate the lock and its unique key from the accessory box. Each lock and its key have a unique number written on them.

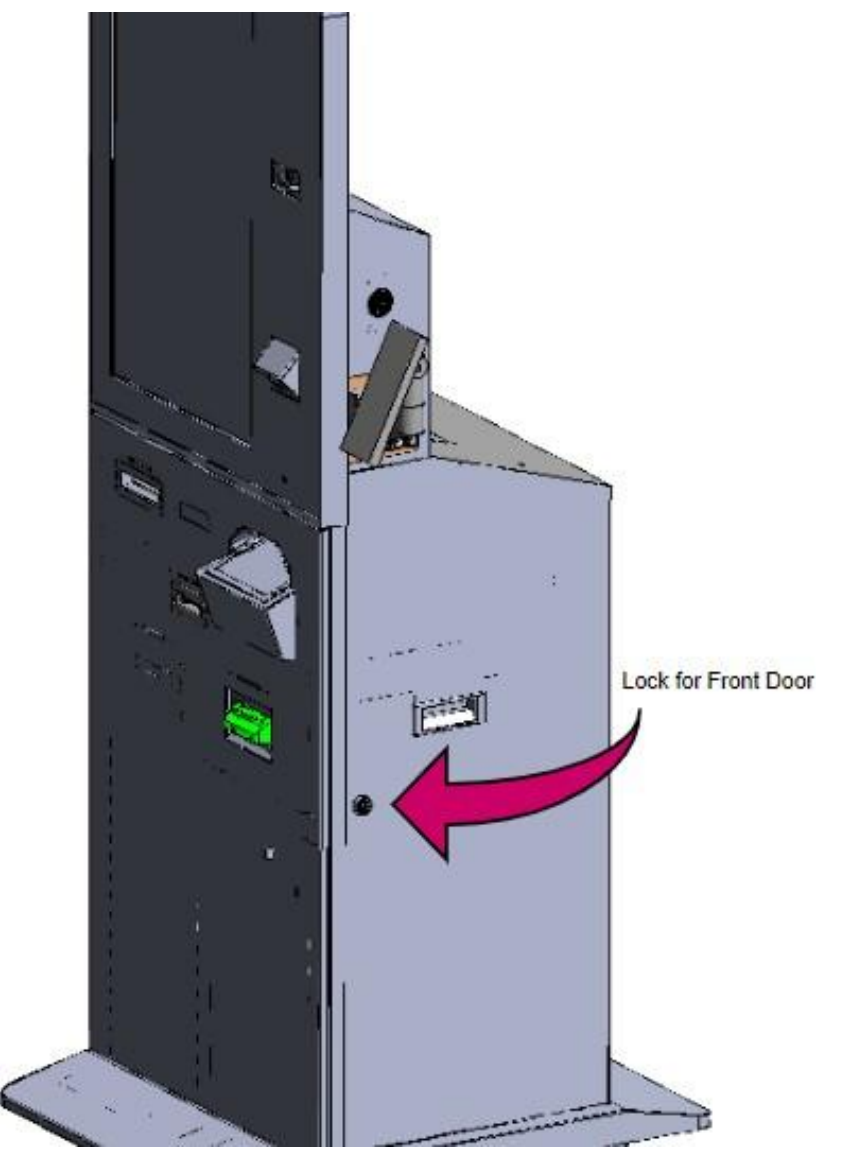

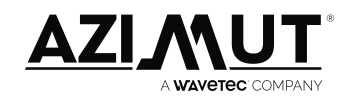

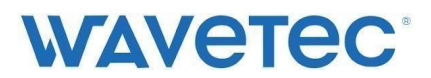

#### 2. Opening the Vault Door

The Vault door (aka solenoid door) is protected with two cam locks placed on the top and bottom of the door, and one solenoid lock placed in the middle of the two cam locks.

The cam locks can be opened using their respective keys, however, the kiosk needs to be powered on in order to open the solenoid lock. Please contact a representative from Azimut Wavetec in order to open the solenoid lock.

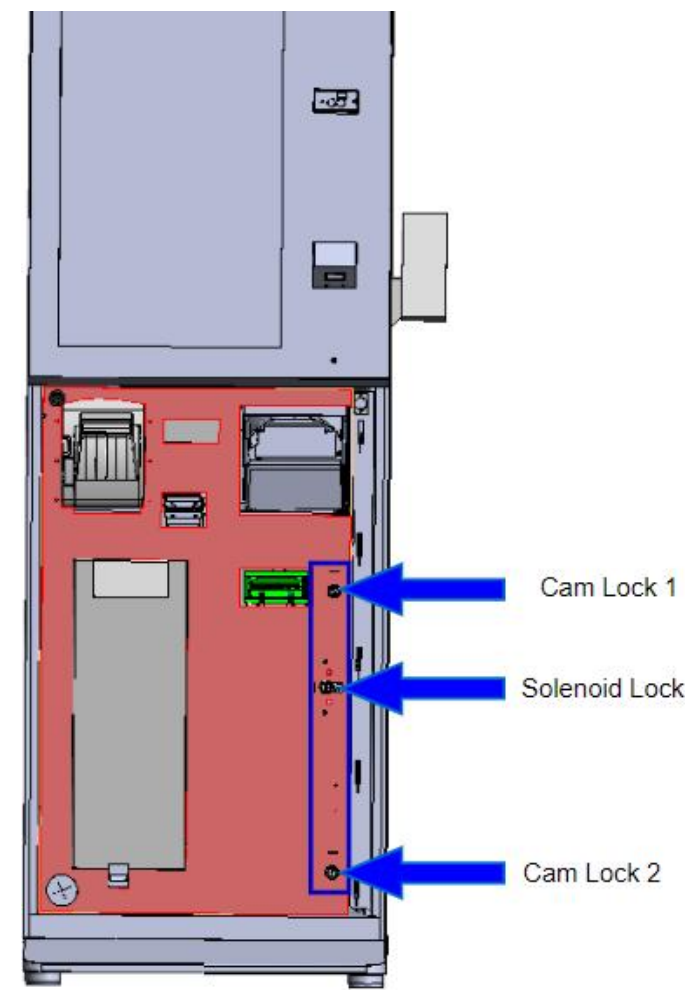

#### 3. Back Door

The back door is protected with a single cam lock. Locate the lock and its unique key from the accessory box. Each lock and its key have a unique number written on them. Refer to the back image above.

# **WAVETEC®**

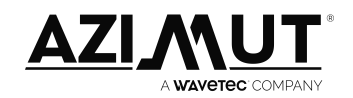

## <span id="page-13-0"></span>Kiosk Ground Mounting (Bolting)

The base of the kiosk is sturdy & balanced. However, in the case of security concerns, the optional ground bolting can be performed by drilling two holes into the floor. After that, use Rawl plug and Rawl bolts of **M10 X 180MM** to complete the installation.

Two holes are to be made in the ground according to holes present at the base of the kiosk.

The Rawl plug is to be inserted into the floor. Afterwards, the floor holes have to be aligned with the kiosk holes and the Rawl bolt has to be installed from inside of the kiosk and tightened.

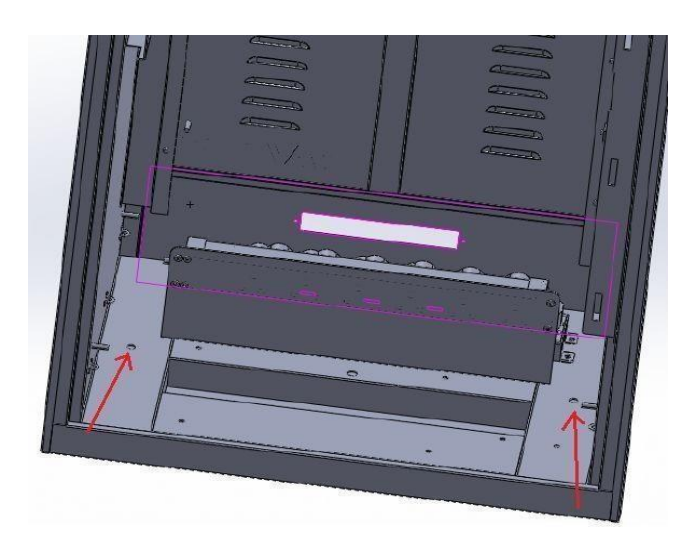

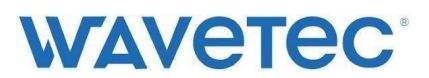

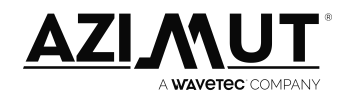

### <span id="page-14-0"></span>Measuring Earth of the Power Outlet

- Set a multimeter to measure AC voltage.
- Take a reading while the leads are in the live and neutral ports of an outlet. [The reading should be around 230V]
- Check the voltage when the leads are inserted to the live and earthing ports. [The reading should be the same as or within 5 volts of the first reading you took.]

If the reading between the live and earthing ports is close to 0, then you don't have any earthing on that outlet. Kindly seek assistance from an electrical technician to install earth into the outlet.

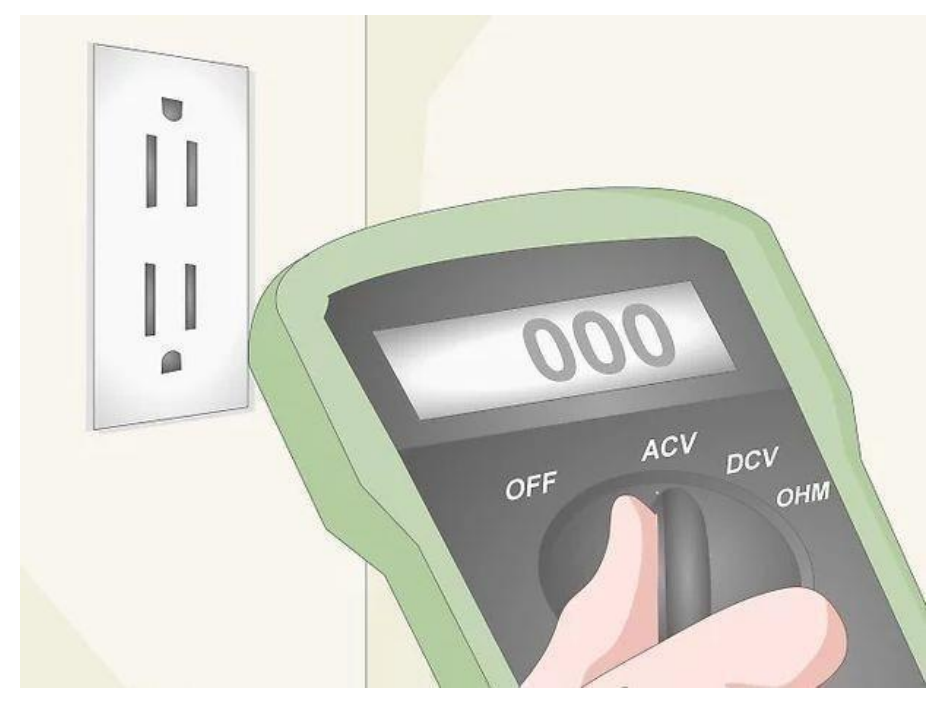

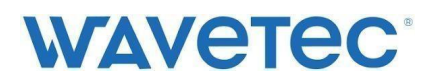

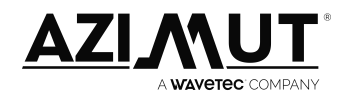

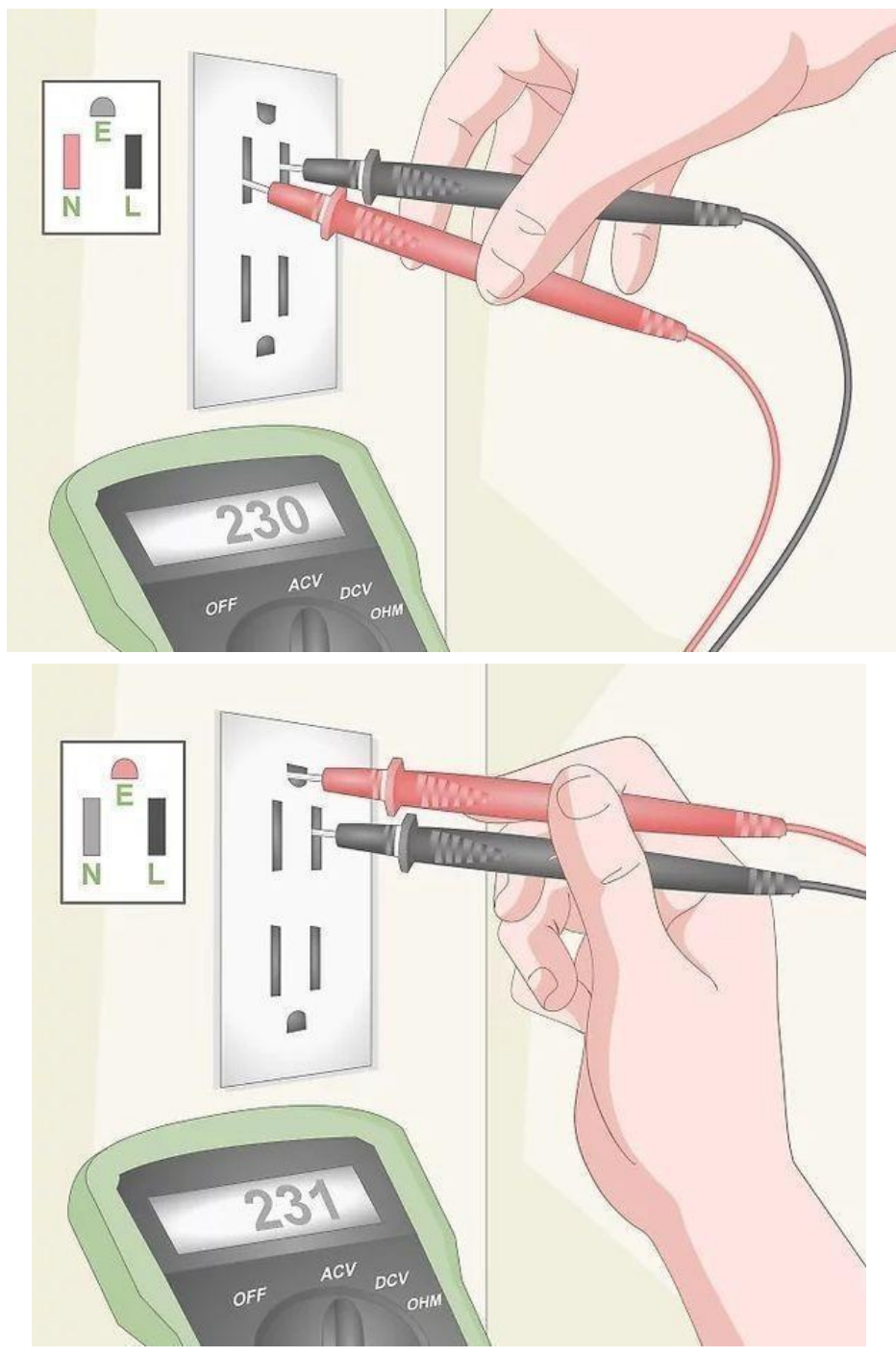

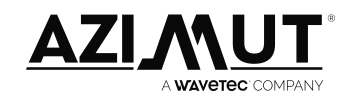

## <span id="page-16-0"></span>**WAVETEC®** Powering Up the Kiosk

*Note: Only power up the kiosk after confirming that Earth is available in the power outlet.*

Connect the kiosk using the Type G Power Cable provided in the accessory box. The power inlet is provided at the backside of the kiosk.

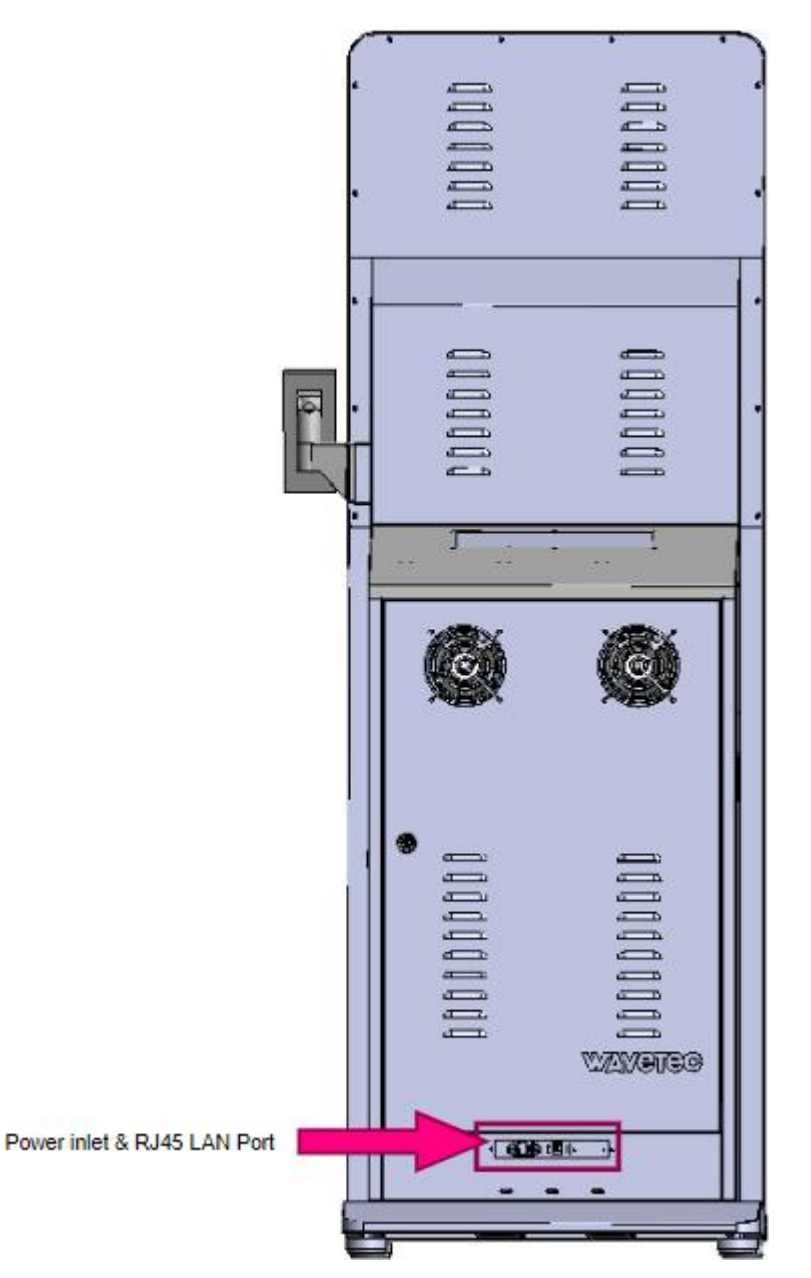

In case the kiosk does not power up, open the front door and locate the circuit breaker switch on the bottom left of the kiosk. Turn the breaker on. The kiosk should power on now. In case of any issue, kindly inform team Azimut Wavetec.

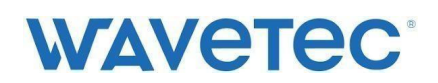

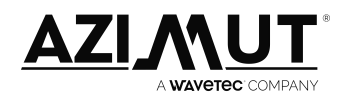

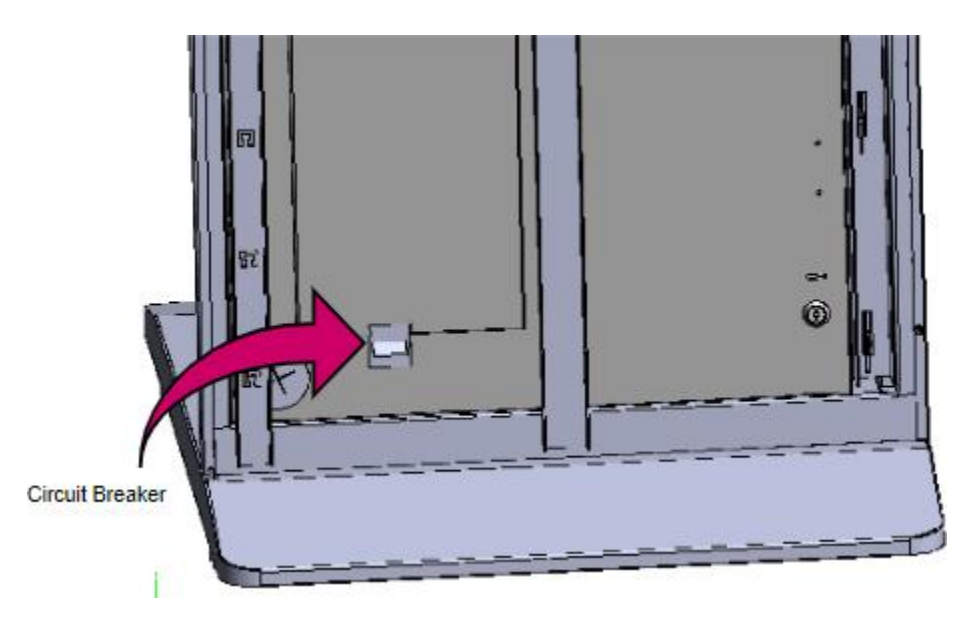

### <span id="page-17-0"></span>Connecting Kiosk to the network

The kiosk can be connected to the network via Ethernet/LAN cable as well as Wi-Fi. However, Ethernet connection is recommended. In order to do that, connect the Ethernet/LAN wire with the LAN connection provided on the back side of the kiosk besides the power inlet.

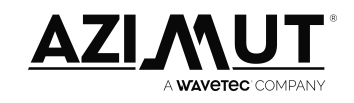

# <span id="page-18-0"></span>**WAVETEC®** Setting up the kiosk

#### <span id="page-18-1"></span>Receipt Printer

After power up, a constant beep will be produced from the kiosk. This is because the paper roll is missing from the printer. Follow these steps to insert paper in the receipt printer:

- 1. Open the front door of the kiosk,
- 2. Locate the printer on the left side,
- 3. Press the blue button on the printer to open the latch,

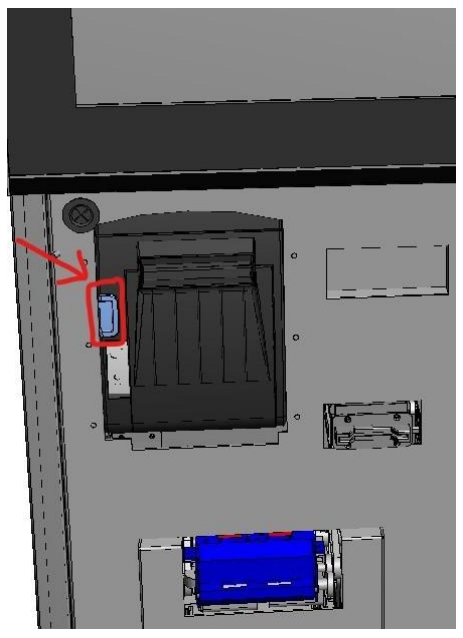

- 4. Locate and unwrap a printer roll from the accessory box.
- 5. Only one side of the paper can be printed upon. To confirm the printable side, scratch both sides of the paper. The side on which black marks appear must be inserted upwards. Insert the paper into the printer as shown in the picture below.

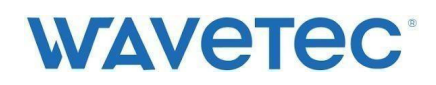

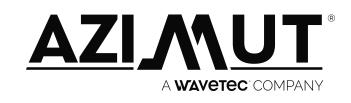

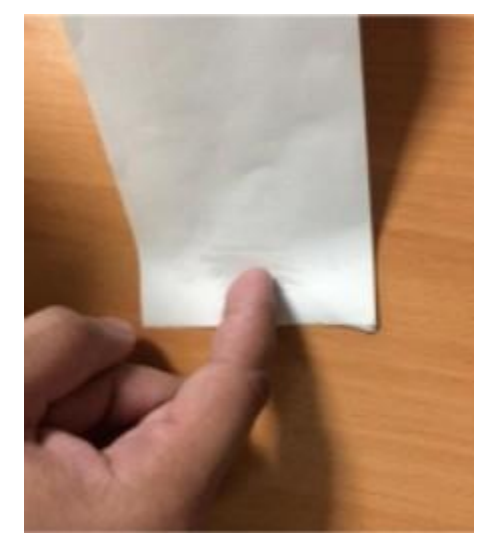

6. Close the latch and the printer will stop beeping and enter normal operation.

#### <span id="page-19-0"></span>Sim Dispenser

In order to test the Sim dispenser, SIM cards along with the Sim Dispenser weight have to be placed in the stacker. Steps to access and place inventory in the sim dispenser are detailed below.

<span id="page-19-1"></span>Accessing Sim Dispenser

- 1. In order to access the Sim Dispenser, open the solenoid door.
- 2. Locate stoppers placed on the sliders for safe shipment.

# **WAVETEC®**

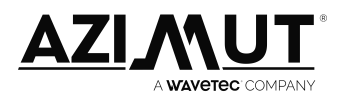

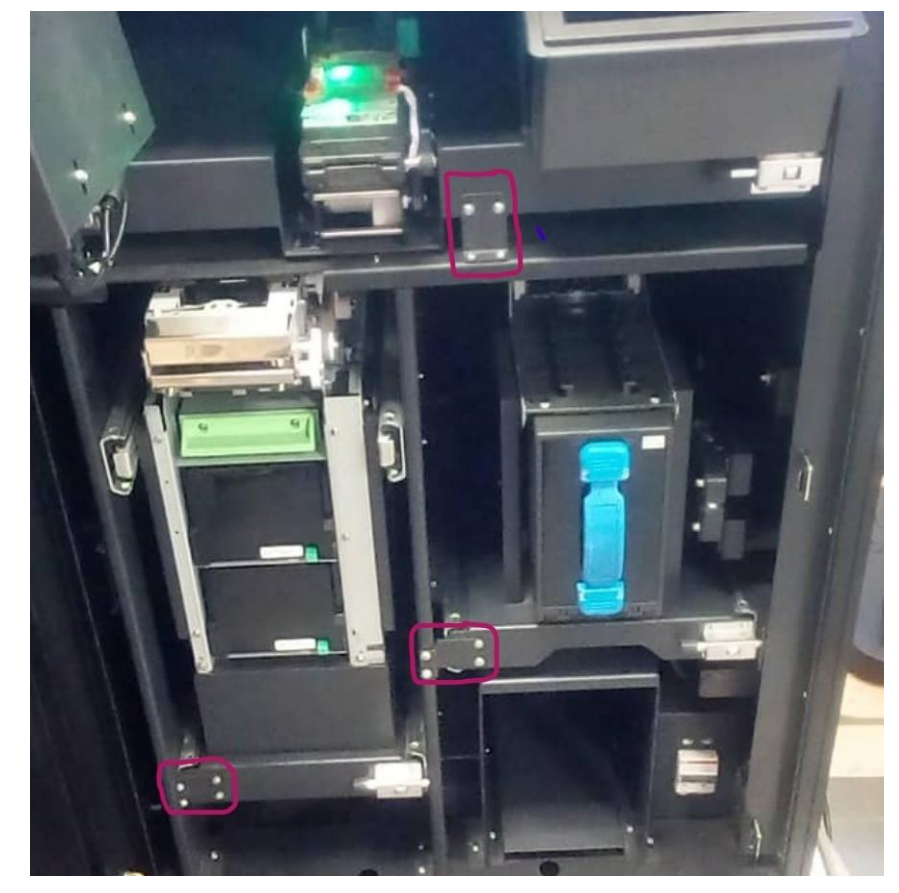

- 3. Remove the stoppers to allow the smooth operation of the sliders.
- 4. Locate slider locks present on either side of the slider. Press the button present on these locks to release the latches.

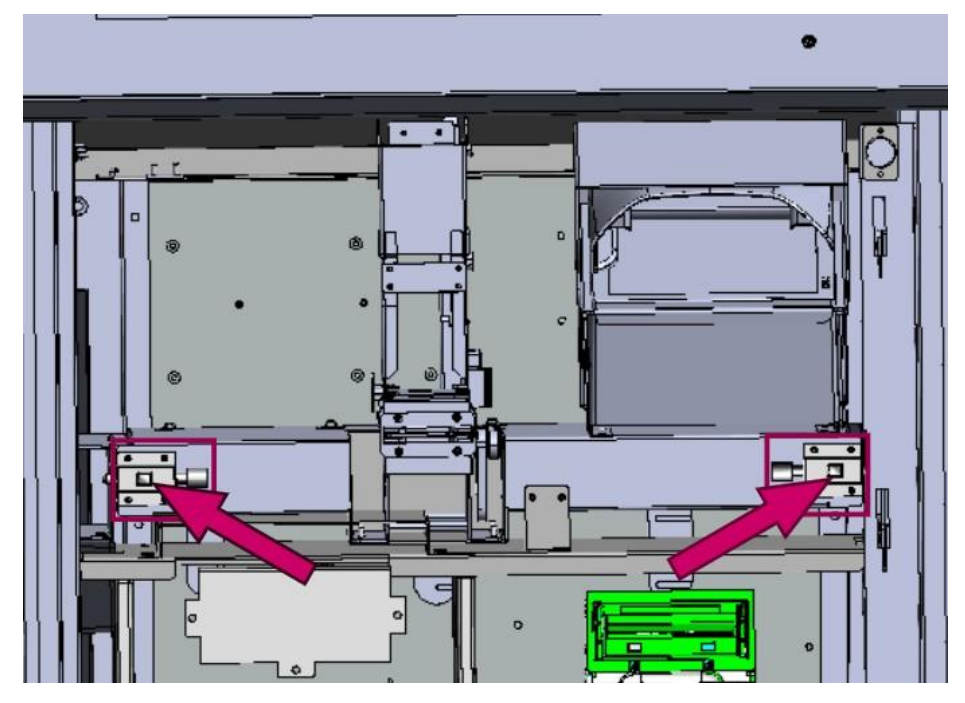

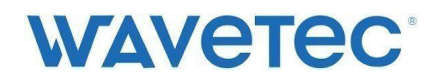

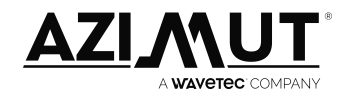

5. Drag out the sim dispenser slider making sure no cable or wire is stuck or stretched.

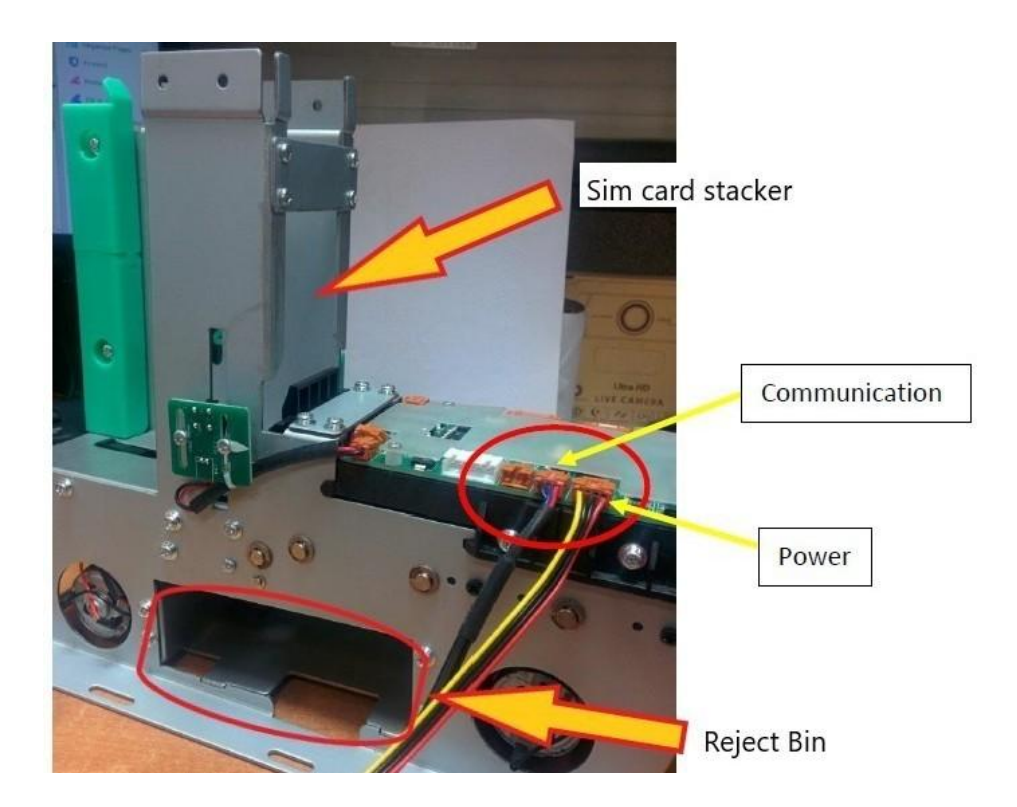

<span id="page-21-0"></span>Placing Inventory in Sim Dispenser

1. Place the SIM cards one by one into the stacker. The chip must face up and should be placed as shown below.

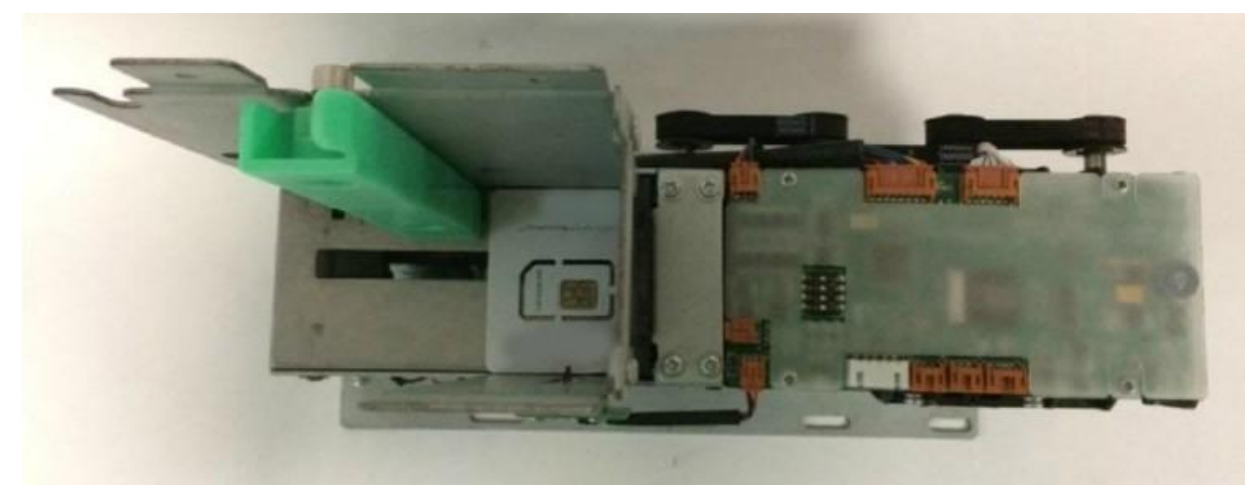

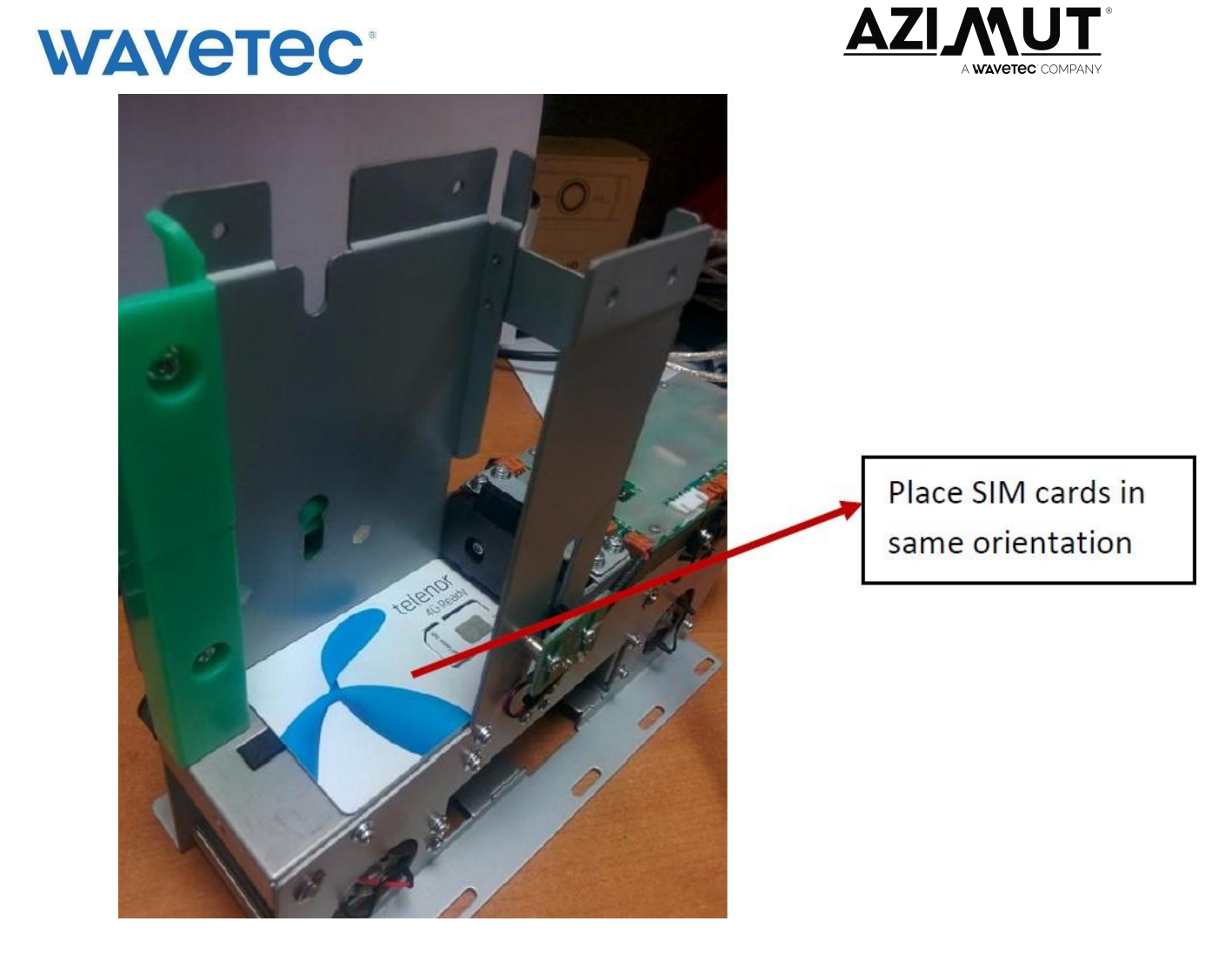

2. Place the sim dispenser weight on top of the SIM cards.

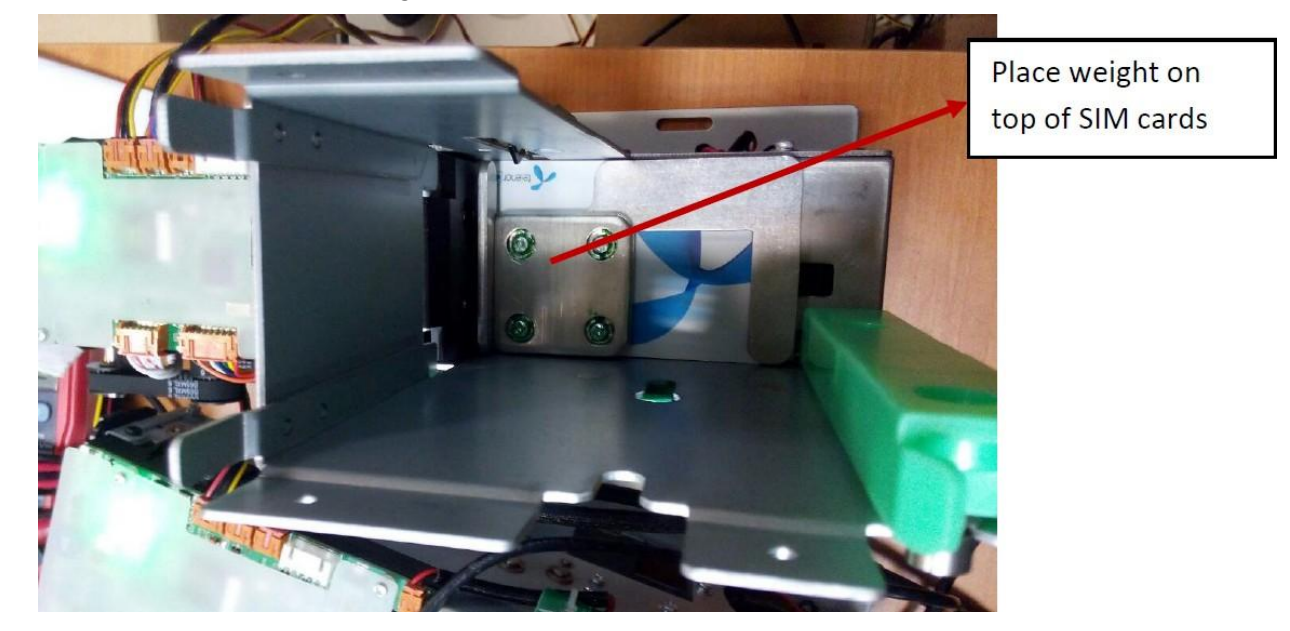

This device complies with Part 15 of the FCC Rules. Operation is subject to the following two conditions: (1) this device may not cause harmful interference, and (2) this device must accept any interference received, including interference that may cause undesired operation

If this equipment does cause harmful interference to radio or television reception, which can be determined by turning the equipment off and on, the user is encouraged to try to correct the interference by one or more of the following measures:

NOTE: This equipment has been tested and found to comply with the limits for a Class B digital device, pursuant to Part 15 of the FCC Rules. These limits are designed to provide reasonable protection against harmful interference in a residential installation. This equipment generates, uses and can radiate radio frequency energy and, if not installed and used in accordance with the instructions, may cause harmful interference to radio communications. However, there is no guarantee that interference will not occur in a particular installation.

- -- Reorient or relocate the receiving antenna.
- -- Increase the separation between the equipment and receiver.
- -- Connect the equipment into an outlet on a circuit different from that to which the receiver is connected.
- -- Consult the dealer or an experienced radio/TV technician for help.

Warning: changes or modifications not expressly approved by the party responsible for compliance could void the user's authority to operate the equipment

Radiation Exposure Statement

This equipment complies with FCC radiation exposure limits set forth for an uncontrolled environment. This equipment should be installed and operated with minimum distance 20cm between the radiator and your body.